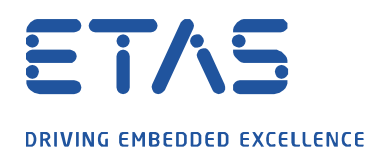

## **BOA: Configure Logger**

# **Question:**

- How to increase BOA logging level?
- Does BOA write to any log file?
- How to trouble shoot issues with BOA
- BOA does not work as expected. Is there a log file?
- How to make BOA logging more verbose
- Where can I find the BOA log file?

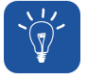

## **Answer:**

From Version 2 BOA writes version information and error messages to a log file by default.

 $\beta$ 

- The settings for logging are contained in file **log\_config.txt**
- Attention:
	- $\circ$  32 bit and 64 bit BOA can be installed at the same time
	- o Therefore, it is possible to have **two** log\_config.txt
	- o For 32 bit applications: **C:\Program Files (x86)\ETAS\BOA\_V2\Config\log\_config.txt**
	- o For 64 bit applications: **C:\Program Files\ETAS\BOA\_V2\Config\log\_config.txt**

### **There are 4 configurable attributes:**

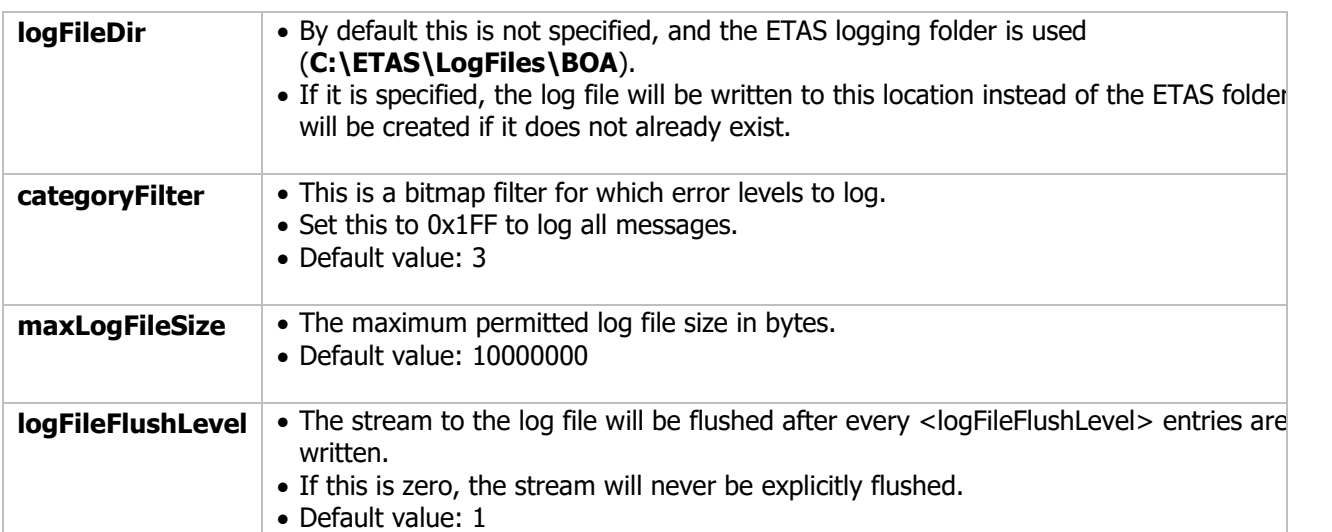

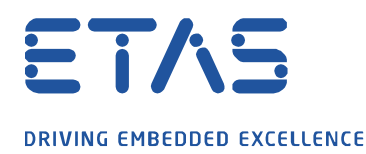

#### **Recommendation for investigations:**

1. Open the **log\_config.txt** (make sure to take the right one if you have 32 bit and 64 bit)

And and more

2. Adjust following settings:

**categoryFilter = 0x1FF maxLogFileSize = 1000000000000000 logFilenameTimestamping = 1**

- 3. Save the file
	- You may need admin rights to save this file depending on the permissions for the machine
	- So make sure the changes were actually saved
- 4. Now re-run the project
- 5. See what was written into the log file

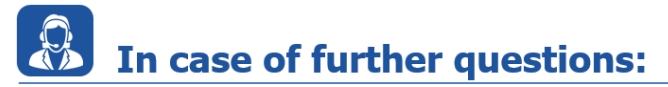

Please feel free to contact our Support Center, if you have further questions. Here you can find all information:<http://www.etas.com/en/hotlines.php>

Disclaimer:

This information (here referred to as "FAQ") is provided without any (express or implied) warranty, guarantee or commitment regarding completeness or accuracy. Except in cases of willful damage, ETAS shall not be liable for losses and damages which may occur or result from the use of this information (including indirect, special or consequential damages).